# *Foy's EPICS Events*

**Extrusion Production Information and Control System**

## **February 2011 \* Volume 15, Issue 1**

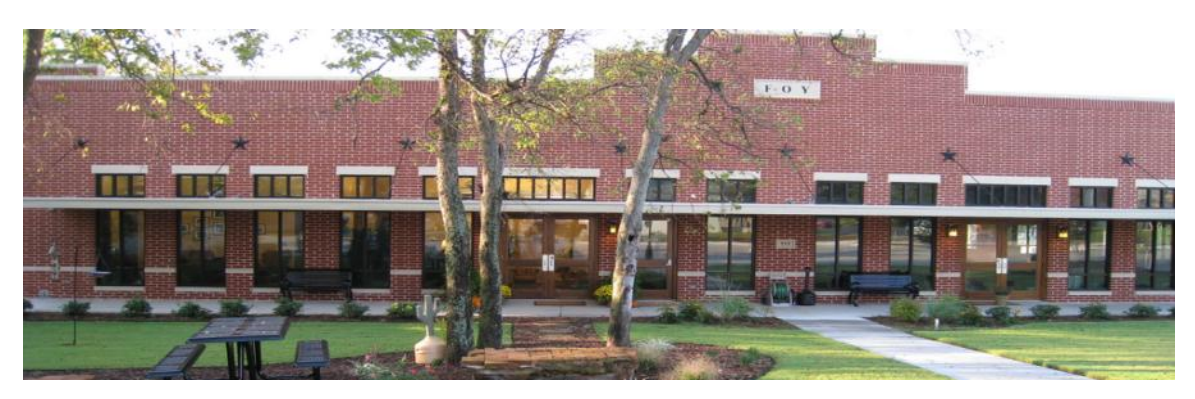

## <span id="page-0-0"></span>*IN THIS ISSUE*

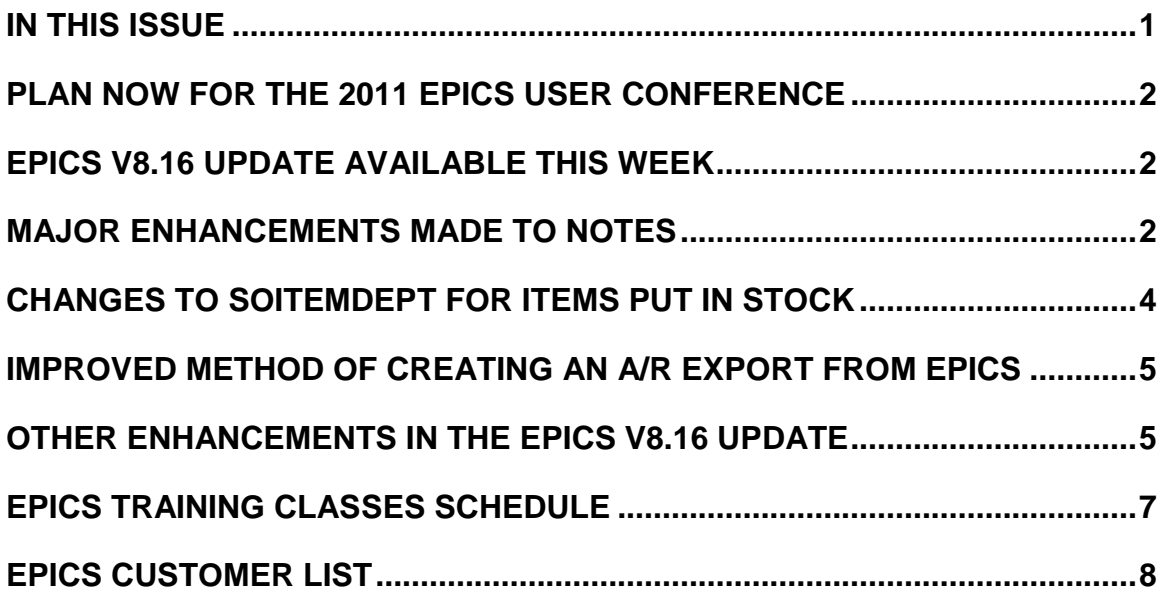

#### <span id="page-1-0"></span>*PLAN NOW FOR THE 2011 EPICS USER CONFERENCE*

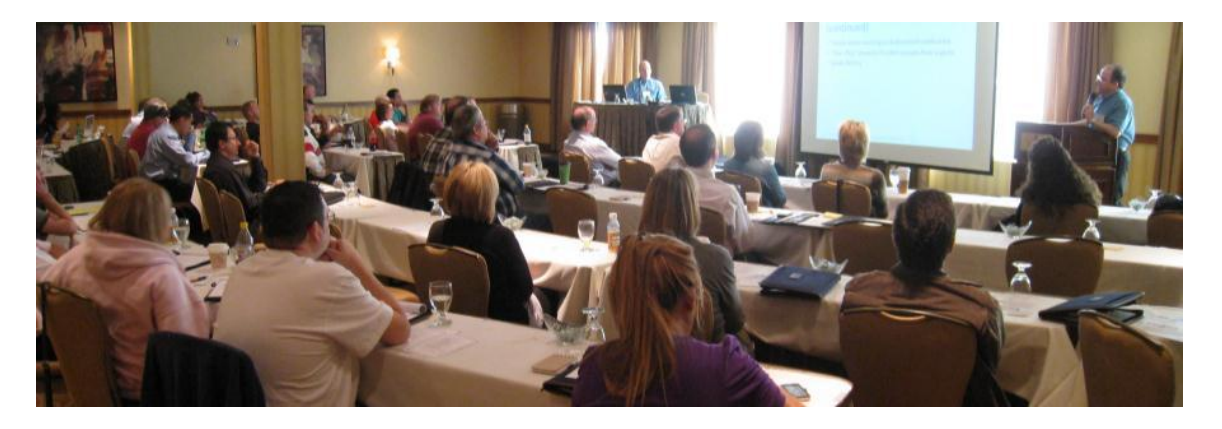

You should have received email last week describing the 2011 EPICS User Conference, being held on May 15-18, 2011, in Destin, Florida. We will be returning to the [Hilton Sandestin](http://www.hilton.com/SandestinBeach) Hotel. If you did not receive this brochure, be sure to [download it](http://www.foyinc.com/Conference/2011/Default.html) from the Foy Inc website.

Mark your calendar now for May 15-18, 2011. You will not want to miss this valuable educational and training event.

#### <span id="page-1-1"></span>*EPICS V8.16 UPDATE AVAILABLE THIS WEEK*

The EPICS V8.16 update will be released later this week. It includes several items that were requested by users on the 2010 Wishlist, along with other enhancements. The major changes are summarized in the following articles. Detailed information about these changes can be found in the EPICS Help file that will be installed with the V8.16 update.

Detailed downloading and installation instructions will be emailed to EPICS System Administrators.

#### <span id="page-1-2"></span>*MAJOR ENHANCEMENTS MADE TO NOTES*

Until now, a note such as a Die note or a Customer note that you wanted to appear on a certain document (such as a Workorder or Manifest) appeared on all such documents for that Die or Customer. With the V8.16 update, you can now specify that the note is to appear only in certain cases. You can limit notes to be applied to items based upon Part, PartCustNum, CustNum, DieNum, CopyNum, Finish Code, Finish Type, Length (Min and Max), Alloy, Temper, and Cert Code. The attributes that are assigned to a note are used to determine when the note should be printed on the selected document.

For example, the following note will only appear on a workorder for orders using Die 10019 in lengths greater than 144".

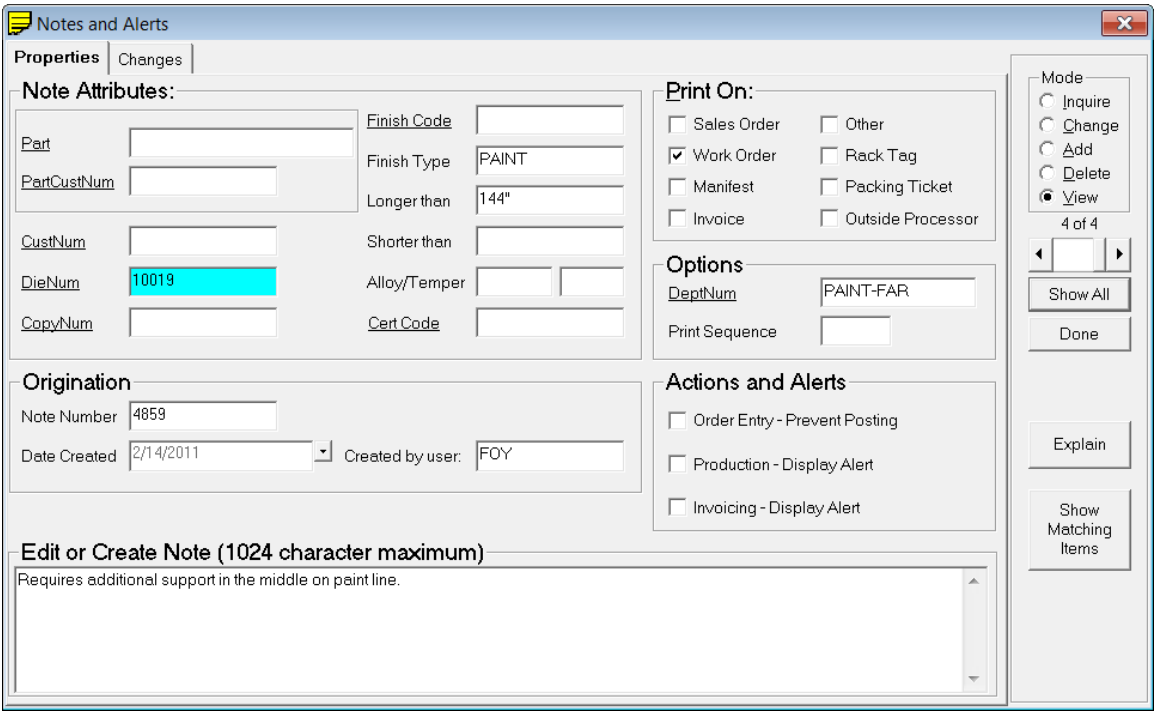

Another new feature is shown in the Options section of the screen, where a Paint department is selected. Using this feature may require modifying your workorder – the standard workorder prints all notes in one section. But with this new feature, the Options setting can be used to print notes in a departmental section of the workorder. Your local Crystal Reports expert can make this work.

# **Alerts**

This screen can also be used to enter an Alert Message that is displayed for Order Entry, Production Posting, or Invoicing. For example, an alert could be created reminding the Invoicing Clerk to add a special charge if the order is for Customer 12345 and is for T6 temper.

Alerts can also be used to implement business rules that previously required the creation of a database trigger. For example, an alert can be created to prevent any sales order item from being posted if it calls for a type "P" (painted) finish and has an ordered length of 26 feet or longer."

The V8.16 update includes a SQL script that will move existing notes in the CustNote, DieCopyNote, and PartNote tables to the new AttributeNote table.

#### <span id="page-3-0"></span>*CHANGES TO SOITEMDEPT FOR ITEMS PUT IN STOCK*

The V8.16 update includes changes in the way stock pieces are shown on several screens, including the *Departments* tab of the *QBE Items* screen. With this change, quantities sent to STOCK are shown under the RUN columns rather than under the SCRAP columns.

In the curent release (V8.15) a stock transaction might be displayed as follows.

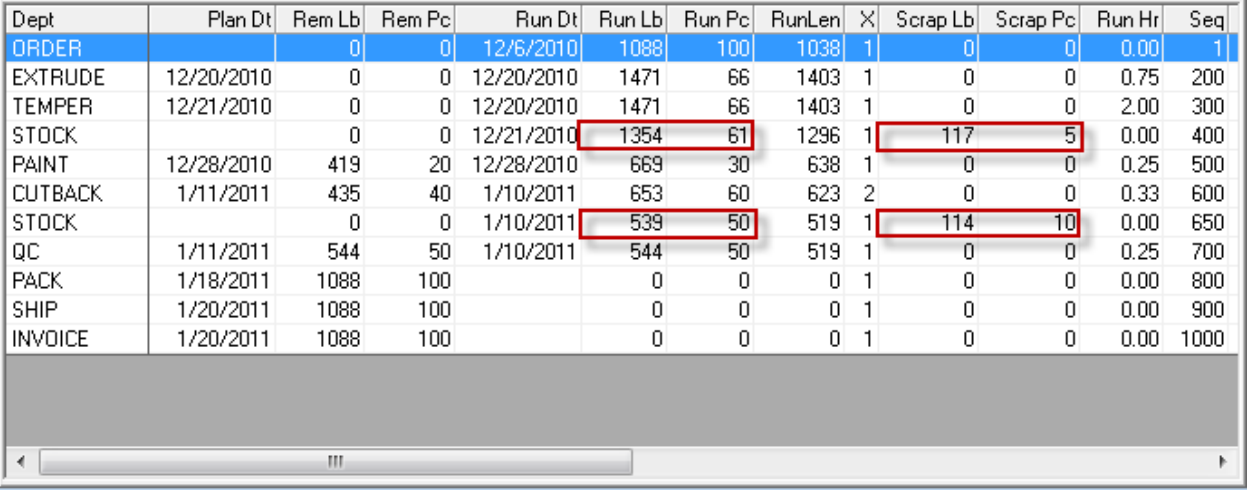

Note that the 2 stock transactions appear as scrap and that the Run Lb and Run Pc values are based on quantities from the row above.

The screen below shows the same item using the new rules for displaying stock postings. Note that the Run Lb and Run Pc columns for each stock transaction contains the amount actually added to stock and the scrap columns are zero.

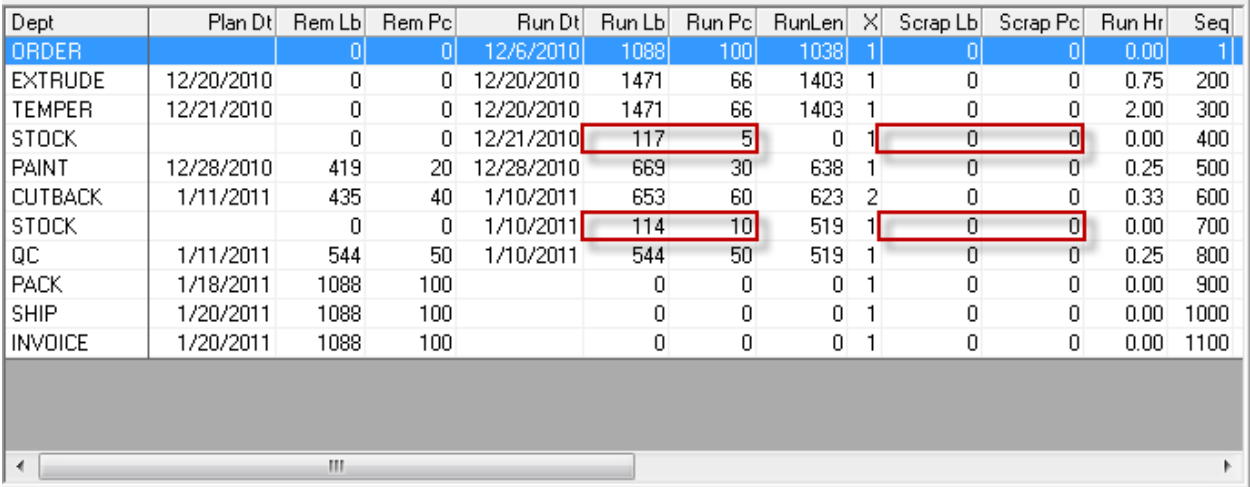

The same changes shown above also have been made to the Sales Order Summary and Customer Service Inquiry screens.

It is possible that you will need to modify some of your custom reports if they display SOItemDept data for the STOCK department. We will be happy to offer guidance to your report designers as needed.

#### <span id="page-4-0"></span>*IMPROVED METHOD OF CREATING AN A/R EXPORT FROM EPICS*

EPICS has long contained a standard A/R export routine that generates a file named "ihistory.fil". However, if you needed a different format or different data, you had to develop your own data export or else ask Foy to hard-code your export routine into EPICS.

The V8.16 update provides the ability to create a .CSV (comma separated values) export file based on the information in a database View. You can create and maintain this View, revising it as needed as your requirements change.

#### <span id="page-4-1"></span>*OTHER ENHANCEMENTS IN THE EPICS V8.16 UPDATE*

The latest update contains a long list of improvments and fixes. They are summarized below, but you will want to examin the "What"s New" section of the V8.16 Helpfile for more details.

- Add a NextNum lookup for **Bill of Lading** Number (A Wishlist item)
- Save the user's preferred column order for each "Show All" grid and restore it the next time they view the same table. (Another Wishlist item)
- Add gHighlightQBEFields setting to highlight the fields involved in each QBE search.
- When editing a **production posting**, allow all new racks and any racks that have not been processed downstream to be updated automatically.
- Display next 2 departments in each rack's routing as Next Dept 1 and Next Dept 2 on QBE Items and **Maintain Racks** screens.
- Added RackDeptSequenceView to allow EPICS and reports to display the next or previous department for any rack.
- Add gVerifyRackID to require that any rack number entered on Advanced Production screen first exist in Maintain Racks screen.
- Add gAutoDeductScrap to allow automatic reduction of good production by the amount of **scrap or rework** entered.
- Add gEnforceRackInDept to prohibit a department from pulling from a rack that does not name their department as its destination.
- Add "Allow mixed Finish Codes of the same type in each rack (e.g. any anodize finish)" checkbox to the Maintain Departments screen.
- Allow Master Tickets Numbers and Packing Type for printed tickets to be edited using the Maintain Tickets screen.
- Add Ticket.StockNum field to permanently store **stock** location.
- Enhanced Shippng: Add gPickListColumnSelections to store a commaseparated list of **PickList** columns to display in the dropdown box.
- Enable right-click on rework codes on ProductionDetail tab of QBE Items screen.
- Widen SONum and SOItemNum columns to allow 9-digits and 4-digits, respectively on production and rack maintenance screens.
- Add NonDiscountableFlag to GL table. Ignore all non-discountable GL Codes when applying percentage-based discounts and surcharges.
- Multi-plant: Allow plant selection when adding material to stock.
- Drawing Viewer: Show "Display Die Drawing" (and other drawings) on right-click menu only if the specified drawing file exists.
- Advanced Production Data Collection Screen:
	- o Add "Racking Complete" checkbox for **Paint** department if Advanced Finishing Module is installed.
	- o Add "Sq\_Feet" or "Sq\_Meters" column to "Available Racks" tab for paint and anodizing departments.
- Display 9-digit SO numbers and 4-digit item numbers on packing and work order planning screens.
- Fix: Eliminate Overflow error on Summary tab of production screen if total shift downtime is the same as production time.
- Fix: Eliminate "Invalid Use of Null" error when deleting last (only) posting from a shift.
- Fix: When planning work orders, check for active copies at the selected plant before asking the user to select a copy.
- Fix: Prevent duplicate SOItemHist records when stock is added from multiple lots for the same item.
- Fix: When posting shipments, set Manifest.Plant to the plant code of the correct shipping department.
- Fix: Eliminate errors with NextNum lookups for PaintInven, AccessoryPO, and BilletPOHeader tables.
- Fix: Advanced Production Data Collection: Prevent many errors caused by user pressing "Enter" instead of clicking "Execute".
- Fix: Hide user fields on Advanced Production Data Collection screen until a department is selected.
- Fix: Eliminate error with NextNum lookup for PaintInven, AccessoryPO, and BilletPOHeader records.
- Fix: QBE Items: When changing the qty ordered for items ordered by the piece or foot, use PrintWt to look up the recommended shipping tolerance.

#### <span id="page-6-0"></span>*EPICS TRAINING CLASSES SCHEDULE*

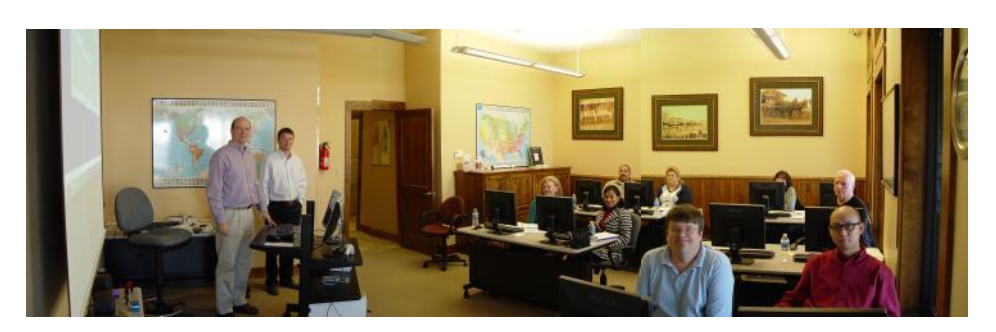

EPICS training classes have been scheduled for the remainder of the first half of 2011 on the following dates:

- March 14-18
- April 11-14
- May 18 (training class at end of EPICS User Conference May 15-17)

You can find detailed class information on the [Foy Inc web site.](http://www.foyinc.com/)

#### <span id="page-7-0"></span>*EPICS CUSTOMER LIST*

# *On any given day EPICS is helping over 12,000 people at over 80 extrusion plants around the world.*

Aacoa Extrusions – Niles, Michigan Aerolite Extrusion – Youngstown, Ohio Alenco – Bryan, Texas Almag Aluminum Inc. – Brampton, Ontario Altec – Jeffersonville, Indiana Aluminio de Baja California (ABC) – Tijuana, Mexico Aluminio de Centro America (ALDECA) – San Salvador, El Salvador Aluminio Del Caribe– San Juan, Puerto Rico Aluminum Extrusions Inc – Senatobia, Miss. American Aluminum Extrusions of Ohio – Canton, Ohio American Aluminum Extrusions of Wisconsin – Beloit, WS APEL Extrusions Ltd. – Calgary, Alberta APEL Extrusions – Portland, Oregon Apex Aluminum Extrusions – Langley, BC, Canada Arch Aluminum – Miami, Florida Architectural & Metal Systems – Cork, Ireland Astro Shapes – Struthers, Ohio Benada Aluminum – Medley, Florida Bristol Aluminum – Levittown, Pennsylvania Briteline Extrusions – Summerville, S. Carolina BRT Extrusions – Niles, Ohio CanArt – Brampton, Ontario Capral Extrusions – Angaston, Australia Capral Extrusions – Penrith, Australia CanArt – Tecumseh, Ontario Central Aluminum – Columbus, Ohio Crown Extrusions, Chaska, Minnesota Crystal Extrusion Systems – Union, Missouri Extrudex – Weston, Ontario Extrudex – Berniéres, Quebec Extrudex – North Jackson, Ohio FISA – Guayaquil, Ecuador G. James – Brisbane, Australia G. James – Sydney, Australia Frontier Aluminum – Corona, California Hualum. – Pietermaritzburg, South Africa Hualum. – Capetown, South Africa Hulalum. – Olifantsfontein, South Africa Independent Extrusions (INEX) – Hamilton, New Zealand Independent Extrusions (INEX) – Melbourne, Australia International Extrusion – Waxahachie, Texas International Extrusions – Garden City, Michigan Jalex – Kingston, Jamaica

Keymark Corporation – Fonda, New York Keymark Corporation – Lakeland, Florida Keymark Corporation – Orlando, Florida MI Metals, Inc - Smyrna, Tennessee MI Metals, Inc – Millersburg, Pennsylvania MI Metals, Inc – Oldsmar, Florida MI Metals, Inc – Prescott Valley, Arizona Mid–America Extrusions – Indianapolis, Indiana Midwest Aluminum – Withee, Wisconsin Non-Ferrous Extrusion – Houston, Texas Oldcastle (Vista Wall Arch. Products) – Midway, Tennessee Oldcastle (Vista Wall Arch. Products) – Terrell, Texas Orrvilon (Holtec) – Orrville, Ohio Patrick Metals – Mishawaka, Indiana Pennex – Wellsville, Pennsylvania Perfiles de Aluminio.– San Juan, Puerto Rico Postal Aluminum -- Cassopolis, Michigan Press Metals – Cumming, Georgia Pries Enterprises – Independence, Iowa PT Alumindo Perkasa – Jakarta, Indonesia PT Indal – Surabaya, Indonesia Profile Extrusions – Rome, Georgia Profile (RJS Precision Ext.) – Phoenix, Arizona Selaco Aluminium – Johar, Malaysia Service Center Metals – Prince George, Virginia Sierra Aluminum – Fontana, California Silver City Aluminum -- Taunton, Mass Sierra Aluminum – Riverside, California Spectra Aluminum – Woodbridge, Ontario Star Extruded Shapes, Canfield, Ohio Superior Extrusion – Gwinn, Michigan Superior Metal Shapes – Chino, California Sun Valley Extrusions – Los Angeles, California Tecnoglass – Barranquilla, Columbia Taber Extrusions – Gulfport, Mississippi Taber Extrusions – Russellville, Arkansas Tifton Extrusions – Tifton, Georgia Tri–City Extrusion – Bristol, Tennessee Tubelite – Reed City, Michigan Vitex – Franklin, New Hampshire Wakefield Engineering – Pelham, New Hampshire Western Extrusion – Carrolton, Texas Zarbana Industries – Columbiana, Ohio

--------------------------------------------------------------------------------------------------------------------

#### **Foy Inc 111 Farmersville Parkway, Suite 100 Farmersville, TX 75442**

#### **Phone: 972-782-7282 Fax: 972-782-7130**

**Website**: [http://www.foyinc.com](http://www.foyinc.com/)

Jason Naff Stacy Coleman-Foley

Jim Foy jim @ foyinc.com John Stenger [john@foyinc.,com](mailto:john@foyinc.,com) Scott Wilson [scott@foyinc.com](mailto:scott@foyinc.com) jason@foyinc.com [stacy@foyinc.com](mailto:stacy@foyinc.com)

General mail [info@foyinc.com](mailto:info@foyinc.com) Help [help@foyinc.com](mailto:help@foyinc.com)

To stop receiving EPICS-related email, send a blank email to [unsubscribe@foyinc.com](mailto:unsubscribe@foyinc.com)